# Daya Bay Detector Model and Response Simulation

Brett Viren

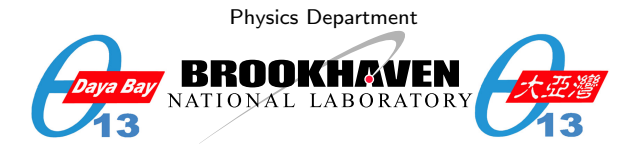

#### Daya Bay Offline Workshop @ BNL, April 2008

<span id="page-0-0"></span>4 0 8

#### **Contents**

#### **1 [Modeling Daya Bay Detectors and Their Environment](#page-2-0)**

- [Overview of Detector Description](#page-2-0)
- **[Detector Description Sections](#page-3-0)** 
	- **[Material Section](#page-9-0)**
	- [Geometry Section](#page-11-0)
	- **[Structure Section](#page-17-0)**
	- **Misc.** Sections
- **[Detector Description Visualization Methods](#page-22-0)**

#### 2 [Simulating Detector Response to Particles](#page-26-0)

- **Coverview of Detector Simulation**
- [Configuration](#page-29-0)
- **[Simulated Hit Data](#page-34-0)**
- [Examples](#page-38-0)
- <span id="page-1-0"></span>■ [Caveats, a.k.a. To Do List](#page-39-0)

#### Forms of Detector Description Information

The detector description is currently available in three forms:

XML Files: The source of (ideal) description is in the form of XML files following well defined DTD schema. The XmlDetDesc package contains these files.

TDS Objects: The full description is available as objects from the Gaudi Transient Detector Store (TDS). The DetDesc package provides these objects.

Geant4 Geometry: The TDS objects are convertible to Geant4 geometry objects for use by the detector simulation. The GiGaCnv package provides this conversion.

When necessary, an alignment database can be built to supply offsets to the TDS objects (and thus to Geant4 as well).

<span id="page-2-0"></span> $QQ$ 

## Detector Description Sections

The detector description is divided into 3 main sections:

Materials: The makeup of all materials.

- Geometry: The full hierarchy of logical/physical volume containment.
- Structure: The parallel, subset hierarchy of important Detector Elements.

There are also the **Surface** and **Tabproperty** ("tabulated properties") sections for defining properties.

<span id="page-3-0"></span>4 D F

#### Detector Description XML Basics

Top level dayabay.xml file:

```
1 \leq?xml version="1.0" encoding="UTF-8"?>
2 <! DOCTYPE DDDB SYSTEM "DTD/structure.dtd">
3 <DDDB>
4 <catalog name="dd">
5 \langle catalogref href="materials/materials.xml#Materials"/>6 <c a t a l o g r e f h r e f="geometry.xml#Geometry" />
7 < catalogref href="structure.xml#Structure" />
8 \leq / \text{catalog}9 </DDDB>
```
- **DDDB** = "Detector Description DataBase", top level XML tag.
- **Specify the DTD schema file for XML validation.**
- Catalogs build up TDS paths under /dd
- **Figure 1** Flexible **href** URL reference mechanism (for referencing  $\langle \text{catalog} \rangle$ , <logvol>, <detelem>, <tabproperty>, <surface>, <material>, <isotope>, <element>) K ロ ▶ K @ ▶ K 할 ▶ K 할 ▶ ... 할 ... 900

### XML Basics - Parameters

Hard coded numbers are a necessary evil - but put them in parameters!

```
1 \langle parameter name="MidSiteX" value="60910.93*m"/>
2 \langle parameter name="FarSiteRotZ" value="29.45*deg"/>
3 <parameter name="PoolIWSBevelSize"
4 value="2*(sqrt(2)-1)*(PoolIWSThickness)"/>
5 <parameter name="ADadeHead" value="1.0*m"/>
6 \leq parameter name="PmtHemiFaceROC" value="131*mm"/>
```
- **No Values should always use units!**
- **Mathematical expression calculations are supported.**
- **Above is a misc. sampling. Each major element has self-contained** self-contained, parameters.xml file.
- **Parameter files are included in other XML files via the "external Parameter files are included** entity" mechanism  $\longrightarrow$

**KOD KARD KED KED BLOGG** 

## External Entity Inclusion Method

An XML version of  $C++$ 's "#include", Pool/geometry.xml example:

```
1 <! DOCTYPE DDDB SYSTEM "../DTD/geometry.dtd" [
2 <! ENTITY Site Parameters SYSTEM "../Sites/parameters.xml">
3 <! ENTITY PoolParameters SYSTEM "parameters.xml">
4 |>5 <DDDB>
6 &SiteParameters ;
7 &PoolParameters ;
8 . . .
```
- Must associate an entity name (eg. "PoolParameters") to a source, in this case a "SYSTEM" file.
- Wherever the entity name is later placed, the parser will expand it to the file contents.

 $\Omega$ 

イロト 不優 ト 不差 ト 不差 トー 差

# File Organization Basics

XML files are organized.

- All are found under XmlDetDesc/DDDB/
- Subdirectory for each major grouping (Sites, Pool, AD, AdPmts, PMT, etc).
- Top level geometry.xml and structure.xml in each directory.

Some files are generated:

- For repetitive, algorithmic descriptions that can't be done in XML.
- Can use XmlDetDescGen Python module to assist.
- Basic AD and Pool structures generated (XmlDetDescGen/AD,Pool/gen.py)
- Don't mix generated subdirectories with hand-written ones.
- Generated XML includes hand-written XML via "href" or "external entity" mechanisms.

4 0 8

→ 伊 ▶ → 君 ▶ → 君 ▶

# TDS Object Organization Basics

Each major section has a sub directory in the TDS under /dd /dd/Materials/ :

> /dd/Materials/Oxygen /dd/Materials/Hydrogen /dd/Materials/Water /dd/Materials/WaterProperties/WaterAbsorptionLength /dd/Materials/WaterProperties/WaterRefractionIndex

/dd/Geometry :

/dd/Geometry/Sites/lvNearSiteRock /dd/Geometry/Pool/lvFarPoolIWS /dd/Geometry/AD/lvOIL /dd/Geometry/PMT/lvPmtHemiCathode /dd/Geometry/AdPmts/lvAdPmtRing

#### /dd/Structure :

/dd/Structure/Sites/db-rock /dd/Structure/Pool/far-iws /dd/Structure/AD/la-ade2

Organization is by our own conventions.

 $QQ$ 

イロト イ部 トイモト イモト

## Material Section

This section describes:

elements A, Z, density

isotopes A, Z, density, mass fractions

materials density, temperature, pressure, component elements

4 日下

<span id="page-9-0"></span>∋⊳⊣

## Material XML

```
1 \leqelement name="Oxygen" symbol="O"
2 density="0.14300e-02*g/cm3" >
3 <atom A = "15.999 * g / mole" Zeff="8.0000" />
4 \le/element>
5
6 \leqelement name="Hydrogen" symbol="H"
7 density="0.70800E-01*g/cm3">
8 <atom A="1.00794*g/mole" Zeff="1.0"/>
9 \le \/element>
10
11 <material name="Water" density="1.0000*g/cm3">
12 <component name="Hydrogen" natoms="2"/>
13 \leq component name="0xygen" natoms="1"/>
14 <tabprops
15 address="/dd/Materials/WaterProperties/WaterAbsorptionLength
16 \lt tabprops
17 address="/dd/Materials/WaterProperties/WaterRefractionIndex
18 < / m at erial >
```
K ロ ▶ K 個 ▶ K 로 ▶ K 로 ▶ - '로 - YO Q @

## Geometry Section

The Geometry section:

- Associates a shape and a material to a logical volume.
- **Places** "physical" daughter volumes inside mother.
- **Assigns sensitive detector names to logical volumes.**

Naming convention:

Logical Volumes " $1v$ " prefix  $+$  ever more specific labels

- "lvFarSiteRock"
- <span id="page-11-0"></span>■ "lvAdPmtArray"
- Physical Volumes "pv" prefix  $+$  ever more specific labels
	- "pvLASiteRock"
	- "pvNearADE2"

## Geometry XML - Example 1

AD Oil cylinder logical volume with placed daughters: Outer Acrylic Vessel and PMT array.

```
1 <logvol name="lvOIL" material="MineralOil">
2 \leq -1 the shape: ->
3 <tubs name="oil" sizeZ="ADoilHeight"
4 outerRadius="ADoilRadius" />
5
6 \leq l -- any physical daughter volumes: ->
7 <physvol name="pvOAV"
8 logvol="/dd/Geometry/AD/lvOAV"/>
9 <physvol name="pvAdPmtArray"
10 l og v o l = "/dd/Geometry/AdPmts/lvAdPmtArray"/>
11 \leq/\logvol>
```
<span id="page-12-0"></span> $\Omega$ 

イロメ イ何メ イヨメ イヨメーヨー

## Geometry XML - Example 2

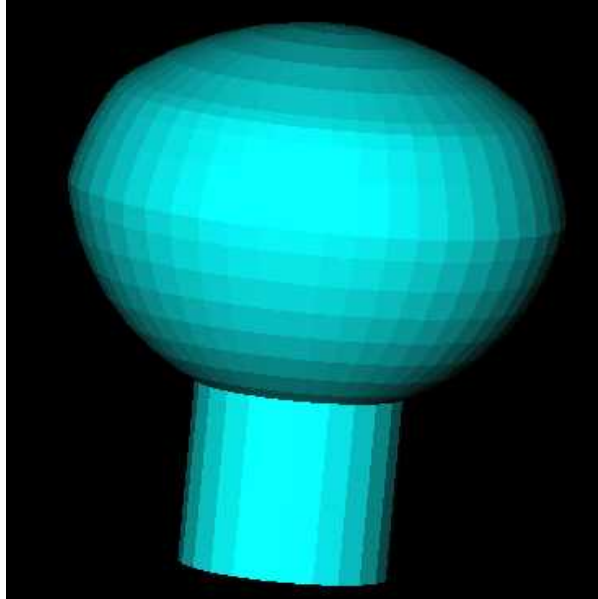

- Tak-Pui's model<sup>a</sup>, union of three hemispheres
- Pyrex, photocathode and vacuum volumes
- Photocathode / sensitive detector connection given in XML
- Center @ face sphere's center

Note: polygons are just an artifact of this particular visualization program.

<span id="page-13-0"></span> $^{4}$ [D](#page-14-0)[oc](#page-13-0)D[B](#page-2-0)  $\#1596$  $\#1596$  $\#1596$  $\#1596$  $\#1596$ 

```
1 <logvol name="lvPmtHemi" material="Pyrex">
2 \lequnion name="pmt-hemi">
3 <intersection name="pmt-hemi-glass-bulb">
4 < sphere name="pmt-hemi-face-glass"
5 o u t e r R a d i u s="PmtHemiFaceROC"/>
6 <sphere name="pmt-hemi-top-glass"
7 outerRadius="PmtHemiBellyROC"/>
8 <posXYZ z="PmtHemiFaceOff-PmtHemiBellyOff"/>
9 < sphere name="pmt-hemi-bot-glass"
10 outerRadius="PmtHemiBellyROC"/>
11 <br/> <posXYZ z="PmtHemiFaceOff+PmtHemiBellyOff" />
12 \langle intersection>
13 <tubs name="pmt-hemi-base"
14 sizeZ="PmtHemiGlassBaseLength"
15 outerRadius="PmtHemiGlassBaseRadius"/>
16 <posXYZ z="-0.5* PmtHemiGlassBaseLength" >17 \langle union>
18 <physvol name="pvPmtHemiCathode"
19 logvol="/dd/Geometry/PMT/1vPmtHemiCathode"/>
20 <physvol name="pvPmtHemiVacuum"
21 l og v o l = "/dd/Geometry/PMT/l v Pm t Hemi Vacuum "/>
22 \lt/logvolK ロ ▶ K 個 ▶ K ミ ▶ K ミ ▶ │ 큰 │ K 9 Q Q
```
# Example 3: AD PMT Array

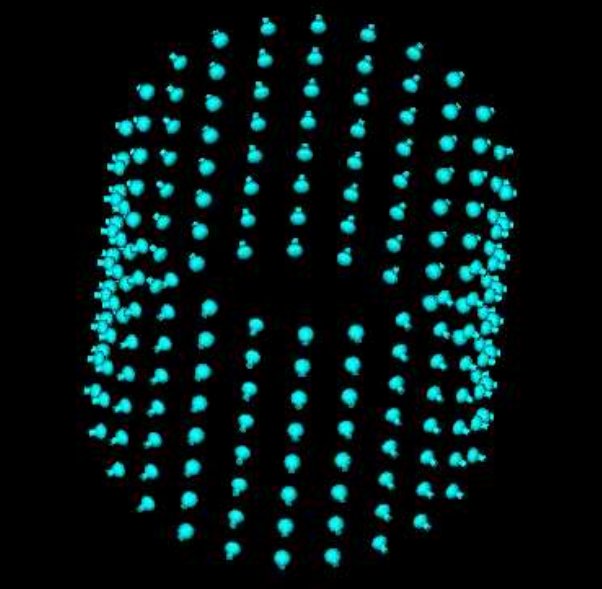

4 steps:

- **1** Position one PMT at bottom of tank
- 2 Copy to make ring of 24 PMTs
- 3 Copy ring 8 times
- 4 Rotate everything 1/2 angular period.

<span id="page-15-0"></span>Result can be placed as one volume.

## Building the AD PMT array with parameterized placement

```
1 <l o g v o l name=" lvAdPmtUnit "> <! -- step 1 -->
  2 <physvol name="pvAdPmtUnit" logvol="/dd/Geometry/PMT/1vPmtHemi"><br>3 <posXYZ x="AdPmtRadialPos" z="-0.5*(AdPmtNrings-1)*AdPmtZsep"/
  3 <posXYZ x="AdPmtRadialPos" z=" -0.5*(AdPmtNrings -1)*AdPmtZsep */<br>4 <rotXYZ rotX-"-90*degree" />
             <rotXYZ rotY="-90*degree" \rightarrow5 \langle \ranglephysvol>6 \langle \ranglelogvol>\langle/logvol>7
 8 <logvol name="1vAdPmthine"> <!-- step 2 --><br>9 <paramphysyol number="AdPmthveenRine">
9 <paramphysvol number="AdPmtNperRing"><br>10 <physvol name="pyAdPmtInRing:1" log
10 <physvol name="pvAdPmtInRing:1" logvol="/dd/Geometry/AdPmts/lvAdPmtUnit" /><br>11 <posXYZ/>
11 <posXYZ/><br>12 <rotXYZ
12 < />
13 < /
\langle / paramphysyole definition to the form of the form of the form of the form of the form of the form of the form of the form of the form of the form of the form of the form of the form of the form of the 
13 \langle paramphysvol><br>14 \langle logyol>
    \langle/|ogvo|>
\frac{15}{16}16 < logvol name="lvdPmtdrarrayZero"> <!-- step 3 --><br>17 < naramphysyol number="AdPmtlrrings">
17 <paramphysvol number="AdPmtNrings"><br>18 <physvol name="pvAdPmtRingInCyl:1
18 <physvol name="pvAdPmtRingInCyl:1" logvol="/dd/Geometry/AdPmts/lvAdPmtRing"/><br>19 <posXYZ z="AdPmtZsep"/>
19 \langle \text{posXYZ } z = " \text{AdPmtZsep } | \rangle<br>20 \langle \text{paramphysvol} \rangle\langle/paramphysyol\rangle21 </\logvol>
22<br>23
23 < logvol name="lvdAdPmtArray" > <!-- step 4 --> 24 < ohvsvol name="pvAdPmtArray" logvol = "ddd/Geometry/A24 <physvol name="pvAdPmtArray" logvol="/dd/Geometry/AdPmts/lvAdPmtArrayZero"><br>25 <posXYZ/>
25 <posXYZ/><br>26 <rotXYZ
26 </br/>cotXYZ rotZ="0.5*AdPmtAngularSep"/><br>27 </https://www.
          \langle/physvol\rangle28 </\logvol>
   Fully parameter driven, no hard coded values!
   Set initial copy numbers, eg "pvAdPmtInRing: 1^7 - \rightarrow \oplus \rightarrow \oplus \rightarrow \oplus \rightarrow \oplus \rightarrow \oplus
```
## Structure Section

The Structure section defines a hierarchy of "Detector Elements". They point out important **physical** volumes.

The hierarchy is built from:

- DetElem's logical volume name (TDS path under /dd/Geometry)
- Name of supporting DetElem (under /dd/Structure)
- **Physical volume trail (**"npath") starting from supporting DetElem's logical volume.

Structure used for:

- **Example 2** local volume coordinates for vertex and direction GenTools.
- specifying top level volumes for simulation.
- absolutely locating some volume.
- applying alignment offsets.

<span id="page-17-0"></span> $QQ$ 

医单位 医单位

◂<del>◻▸ ◂◚</del>▸

## Structure XML Example

From Pool/structure.xml, defining Far Inner Water Shield (far-iws):

```
1 \langle catalog name="Pool"> \langle!-- /dd/Structure/Pool -->
2 . . .
3 <detelem name="far-iws">
4 <geometryinfo lvname="/dd/Geometry/Pool/lvFarPoolIWS"
5 hpath="pvFarPoolIWS"
6 {\sf support}="cd/dd/Structure/Pool/far-cutain"7 \times / detelem>
```
From AD/structure.xml, defining Far AD Envelope  $\#1$  (far-ade1):

```
1 \ltcatalog name="AD"> \lt!! -- /dd/Structure/AD -->
2 \cdots3 <detelem name="far-ade1">
4 <geometryinfo lvname="/dd/Geometry/AD/lvADE"
5 npath="pvFarADE1"
6 s u p p o r t="/dd/Structure/Pool/far -iws" />
7 \times / detelem>
```
 $QQ$ 

イロト 不優 ト 不重 ト 不重 トー 重 …

## Using Structure Objects in C++, Example

The GenTools position generator picks a point local to some physical volume and must convert it to global coordinates as this is what Geant4 requires.

```
1 Gaudi : XYZPoint local_point, global_point;
2 DetectorElement* detelem ;
3 | Geometry Info * gi;
4
\delta g i = detelem ->geometry ();
6 global_point = gi->toGlobal(local_point);
```
See GenTools/GtPositioner class for real example.

**K ロ ▶ K 何 ▶** 

 $QQ$ 

医毛囊 医牙骨下的

#### Attaching UserParameters to Detector Elements

Arbitrary parameters can be attached to Detector Elements.

```
1 <detelem name="la-oil2">
2 . . .
3 <u s e rP a r am e t e r name="vendorName" comment="Oil Producer">
4 Johnson and Johnson
5 </userParameter>
6 <userParameter name="priceHistory" type="USD">
7 2004 3 0. 0
8 \quad 2005 \quad 40.09 2006 65.0
10 2007 70.0
11 2008 100.0
12 </userParameter>
```
- User code can retrieve these parameters from  $C_{++}$  object.
- Not currently used by us.

 $\Omega$ 

イロト イ押ト イヨト イヨト

## Misc. Sections

Two sections used to define optical properties for detector simulation are: Surface defines skin and boundary volume properties.

Tabproperty defines tabulated values and are used to define volumetric material properties (eg ABSLENGTH, RINDEX).

<span id="page-21-0"></span>Both are convertible to Geant4 equivalent.

<span id="page-22-0"></span>4 D F

#### Description Description Visualization

■ Text based dumpers:

XmlDetDescChecks/python/dump xmldetdesc.py

- $\blacksquare$  "X-ray" of densities: XmlDetDescChecks/python/check xmldetdesc.py
- OpenInventor-based 3D viewer (next slide): DetDescVis/python/quanjing.py
- Geant4-based, still somewhat experimental: DetSim/python/visdet.py

# Direct visualization: quanjing.py

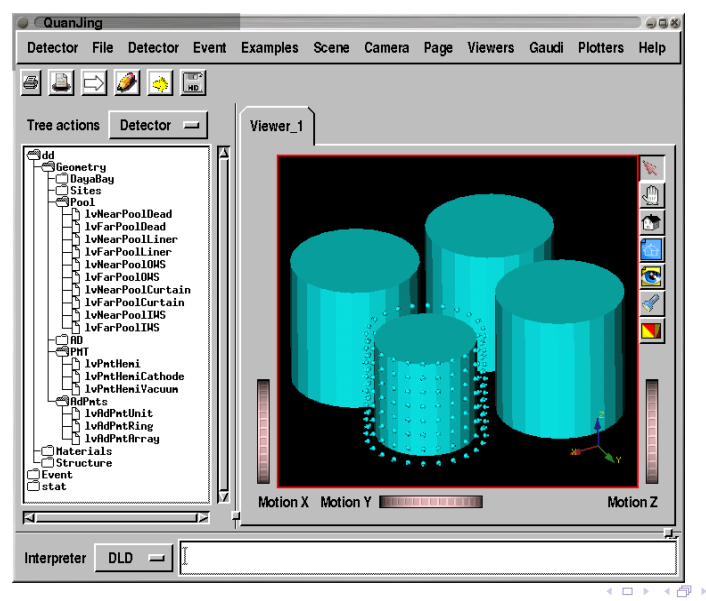

- Inspect TDS (and TES)
- Rotate, pan, zoom
- Interrogate volumes
- Delete outer to see inner volumes
- Transparency & color effects
- GUI built from simple XML
- $\blacksquare$  Easy to plug in user code
- Can call  $C++$  or Python from interpreter
- Display event data

4 日下

## QuanJing - work needed.

From easiest to hardest

- **1** Originally stolen from LHCb's Panoramix
	- $\rightarrow$  Need to rip out XML defining LHCb-specific menu entries
- 2 Need to add any useful Daya Bay specific functionality, eg:
	- Set different material colors
	- Add quick buttons to common volumes, scenes
- 3 Can use for 3D event display, eg:
	- $\blacksquare$  PMTs sized/colored by time/charge
	- Highlight hit RPC pads.
	- Show reconstructed tracks and vertices.
- 4 Display simulated particle history information.

Anyone interested in one or more of these?

 $\Omega$ 

化重新润滑脂

QuanJing Demo.

<span id="page-25-0"></span> $299$ 

**K ロ ト K 御 ト K 澄 ト K 差 ト** 

#### **1 [Modeling Daya Bay Detectors and Their Environment](#page-2-0)**

- **[Overview of Detector Description](#page-2-0)**
- **[Detector Description Sections](#page-3-0)** 
	- **[Material Section](#page-9-0)**
	- [Geometry Section](#page-11-0)
	- **[Structure Section](#page-17-0)**
	- **Misc.** Sections

**[Detector Description Visualization Methods](#page-22-0)** 

#### 2 [Simulating Detector Response to Particles](#page-26-0)

- **Coverview of Detector Simulation**
- [Configuration](#page-29-0)
- **[Simulated Hit Data](#page-34-0)**
- **■** [Examples](#page-38-0)
- [Caveats, a.k.a. To Do List](#page-39-0)

<span id="page-26-0"></span>4 D F

### Detector Simulation Overview

- Monte Carlo integration method using Geant4 to track individual particles.
- **Runs in the Gaudi framework.**
- Uses the GiGa package to organize Geant4 user code
- Uses the GiGaCnv package to convert detector description to Geant4 geometry objects.
- **Initial kinematics generated by the GenTools package.**
- Produces SimEvent objects.
- <span id="page-27-0"></span>■ Supports multiple processing models.

## Interface to Geant4

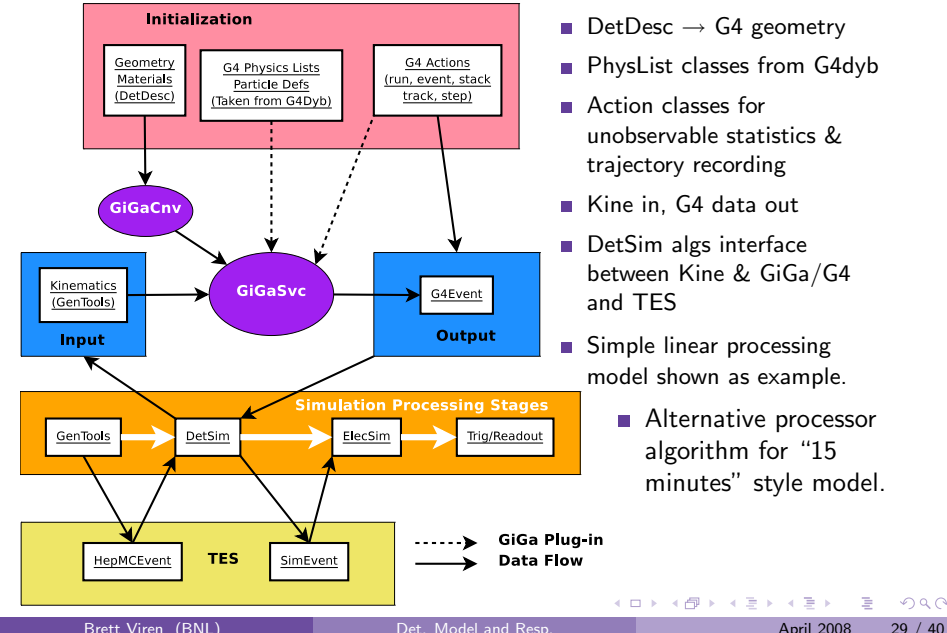

- DetDesc  $\rightarrow$  G4 geometry
- **PhysList classes from G4dyb**
- Action classes for unobservable statistics & trajectory recording
- Kine in, G4 data out
- DetSim algs interface between Kine & GiGa/G4 and TES
- Simple linear processing model shown as example.
	- **Alternative processor** algorithm for "15 minutes" style model.

イロメ イ部メ イミメ イミメー

G.

# Configuring GiGa - basics

All example code derived from DetSim/python/adgun.py test script.

```
1 from GaudiPython import AppMgr
2 app = AppMgr()
3 giga = app service (\texttt{"GiGa"})4
5 app . TopAlg += [ "GaudiSequencer/SimSeq" ]
6 simes q = app.algorithms("SimSeq")
```
- Get Python handle on GiGa service for later.
- Create sequencer algorithm to hold all detector simulation related algorithms.

<span id="page-29-0"></span> $QQ$ 

イロト イ押ト イヨト イヨト

# Configuring GiGa - Physics Lists.

GiGa lets you configure what physics to turn on or off and what energy cutoffs to use.

```
1 modularPL = app property ("GiGa. GiGaPhysListModular")
2 modularPL CutForElectron = 100*units micrometer
3 modularPL CutForPositron = 100*units micrometer
4 modularPL . CutForGamma = 1∗ units . millimeter
5 modularPL . Physics Constructors = [
6 " DsPhysConsGeneral " ,
7 " DsPhysConsOptical "
8 ]
9 giga PhysicsList = "GiGaPhysListModular"
```
- Set tracking cuts, physics and output level
- The physics constructors shown are taken directly from G4dyb's dywPhysicsList.
- The rest (EM, ElectroNu, Had, Ion) still need to be copied over. Volunteer?

 $QQ$ 

KID KARIK KE KIKE KI E

# Configuring GiGa - Geometry

```
1 gggeo = app service ("GigGeo")2 gggeo XsizeOfWorldVolume = 2.4 * units kilometer
3 gggeo YsizeOfWorldVolume = 2.4 * units kilometer
4 gggeo ZsizeOfWorldVolume = 2.4 * units kilometer
5
6 simseq Members = [ "GiGaInputStream/GGInStream" ]
7 \quad ggin = app . algorithm ("GGInStream")8 ggin ExecuteOnce = True
9 ggin ConversionSvcName = "GiGaGeo"
10 ggin DataProviderSvcName = "DetectorDataSvc"
11 ggin StreamItems = [ "/dd/Structure/Sites/la-rock", ]
```
- Gonfigure world size big enough to hold experiment sites  $+$  reactors
- Setup DetDesc $\rightarrow$ G4 conversion and which top level physical volumes to include. Could also include everything with the very top level /dd/Structure/DayaBay.

<span id="page-31-0"></span>KED KARD KED KED E VOOR

# Configuring GiGa - Add Some Actions

GiGa does for Geant4 Actions what Gaudi does for user Algorithms. No longer need to hard-code actions as in G4dyb.

```
1 event_ac_cmds = app .property ("GiGa. GiGaEventActionCommand")
2 event_ac_cmds . BeginOfEventCommands = [
3 "/control/verbose 2" ,
4 "/run/verbose 1" ,
5 "/event/verbose 2" ,
6 "/tracking/verbose 2" ,
7 "/geometry/navigator/verbose 2"
8 ]
    giga EventAction = "GiGaEventActionCommand"
```
- This uses an action that applies Geant4 macro commands.
- You can also write and add your own Action classes.
- You can add multiple, separate Actions by using a GiGa\*ActionSequence.
- We anticipate some standard Actions to handle collecting **particle** histories and unobservable statistics (Na[th](#page-31-0)a[ni](#page-33-0)[e](#page-31-0)[l\).](#page-32-0)  $QQ$

<span id="page-32-0"></span>

# Configuring DetSim - I/O Marshalling

This shows how to implement a simple processing model. It does not handle multiple event types properly ordered in time.<sup>1</sup>

```
1 simseq Members += \lceil "DsPushKine/PushKine",
2 "DsPullEvent/PullEvent" ]
3 input = app . algorithm ("PushKine")4 input Converter = "HepMCtoG4"
5 input Location = "/Event/Gen/HepMCEvents"
6 output = app algorithm ("PullEvent")7 output Location = "/Event/Sim/SimHeader"
```
Employ two algorithms:

- 1 DsPushKine converts HepMC:: GenEvents produced by GenTools and feeds resulting G4PrimaryVertex to GiGa.
- <sup>2</sup> DsPullEvent retrieves resulting G4Event from GiGa, converts to SimEvent data and stores it in the TES.

Each can set input/output TES locations. Defaults are shown.

 $1$ See Zhe's "15 minute" talk later.

<span id="page-33-0"></span>**KOD KARD KED KED BLOGG** 

## SimEvent Data Objects

DetSim (and soon SimuAlg) produces SimEvent data objects.

- In DataModel/SimEvent package.
- Default TES location: /Event/Sim/SimHeader
- **Three "sub" header objects:**

SimHitHeader access to all the collections of hits. SimParticleHistoryHeader access to intermediate particle tracking information.

SimUnobservableStatisticsHeader access to intermediate physics (eg. "total photons in water")

- Only SimHitHeader and related hit data defined now.
- Data formats still changing.

<span id="page-34-0"></span> $QQ$ 

医单位 医单位

4 D F

### Interlude - Unique Detector IDs

Conventions/Detectors.h defines globally unique IDs for detector sensors (PMTs and RPCs).

**ID** is a packed int

byte 1: unique Site:: Site\_t number byte 2: unique DetectorId::DetectorId\_t number bytes 3-4: unique sensor (ie PMT/RPC) ID - detector specific packing.

**Unpacking performed by these classes (all in DayaBay::)** 

Detector access site/detector level values DetectorSensor access sensor values generically AdPmtSensor access sensor ID via AD ring# and column# PoolPmtSensor access sensor ID via Pool specific addresses RpcSensor access sensor ID via RPC specific addresses Last two are still being defined.

 $\blacksquare$  We should use this for all PMT/RPC ident[ify](#page-34-0)i[ng](#page-36-0)[.](#page-34-0)

 $\Omega$ 

 $\rightarrow$   $\overline{m}$   $\rightarrow$   $\rightarrow$   $\overline{m}$   $\rightarrow$   $\rightarrow$ 

#### SimHit data

SimHitHeader gives access to a SimHitCollection based on the site/detector unique ID.

SimHitCollection stores back pointer to the hit header and holds a vector of SimHit

SimHit expected hit quantities. Subclassed for hits in specific sensors:

> SimPmtHit for optical photons hitting PMTs SimRpcHit for particle hits on RPCs

4 0 8

<span id="page-36-0"></span> $QQ$ 

医单位 医单位

#### SimHit data - continue

SimHit base class:

hc pointer to parent hit collection hit Time double, hit time relative to primary vertex time localPos Hep3Vector, hit position in sensors local coord. sensDetId int, globally unique ID of sensor weight float, some weight

SimPmtHit subclass:

parent pointer to particle that produced photon that hit PMT dir Hep3Vector, photon direction in local PMT coord pol Hep3Vector, photon polarization in local PMT coord wavelength double, photon wavelength

type int, some hit type code(?)

SimRpcHit subclass:

particle pointer to particle that hit RPC energyDep double, energy deposition of hit

**← ロ ▶ → 何** 

Example algorithm to histogram some simple hit quantities:

■ tutorial/Simulation/SimHistsExample/src/SimHists.cc

Script to drive GenTools, DetSim and histograms:

tutorial/Simulation/SimHistsExample/python/simhists.py

<span id="page-38-0"></span>4 日下

#### Caveats and Work Still To Do

- **PMT: QE=100%. Variation over face and PMT-to-PMT variations** not yet supported.
- No RPCs nor AD reflectors
- Need rest of physics lists and optical properties copied from G4dyb.
- Need SimHits data model finalized.
- **Particle histories and unobservable statistics just started (Nathaniel).**
- **Improve volume→ID lookup code for for sensors to be less dependent** on fine geometry details. (note added: this was solved during the workshop)
- Validation against SimuAlg/G4Dyb!!!
- Add geometry details that go beyond what are in G4dyb.
- Documentation: user and internals.

<span id="page-39-0"></span>4 D F